# **Инклюзивная цифровая среда «Звезда ближе» Облачная версия**

### **Описание функций системы. Версия документа 4.0**

### **Условные обозначения**

wip <sub>– в процессе разработки (work in progress)</sub>

<mark>new</mark> – новый функционал относительно предыдущей версии

документа

### **Описание**

Область системы разделяется на «Организации». Каждому клиенту системы – образовательной или иной организации, предоставляется своя область системы – «Организация».

Данные одной организации не доступны для просмотра и редактирования другой организацией.

<mark>new</mark> данные внутри организации доступны для разных пользователей-сотрудников одной организации для просмотра и изменения в соответствии с настройками прав доступа (см. Система разграничения прав доступа).

## **Хранение данных об организации**

В системе хранится основные данные об организации

- 1. Краткое наименование
- 2. Полное наименование
- 3. ИНН/КПП
- 4. ОГРН
- 5. Основной телефон
- 6. Основная почта
- 7. Юридический и почтовый адреса
- 8. У<sup>wip</sup> Заполнение карточки организации в один клик по адресу электронной почты

<mark>wip в</mark> разработке также находится функция хранения дополнительной информации об организации:

- 9. Фото
- 10. Перечень услуг и цены (прайс)

Важной составляющей организации являются помещения. Помещения используются организацией для проведения мероприятий. Помещение имеет простое название. Данные о помещениях хранятся в виде простого редактируемого списка.

### **Хранение данных о детях**

Система позволяет хранить (создавать/изменять) данные о детях.

#### **Основные данные**

- 1. Фамилия, имя, отчество
- 2. Год рождения
- 3. Адрес места жительства

### **Данные о родителях (см. Хранение данных о родителях) Данные о здоровье, развитии и другие данные**

new В системе могут храниться дополнительные данные развития ребенка. Количество полей дополнительных данных не ограничено. Типы полей дополнительных данных:

- 1. Строка (не более 32 символов, примечание)
- 2. Текст
- 3. Целое число
- 4. Действительное число
- 5. Дата
- 6. Переключатель (да/нет)
- 7. Выбор из списка значений

Дополнительные данные о ребенке можно добавить, обратившись к нам (см. Контактные данные).

Возможные варианты дополнительных данных смотрите ниже.

### **Примеры дополнительных данных**

#### Данные о здоровье и развитии

- 8. Наличие особенностей развития здоровья
- 9. Моторные особенности
- 10. TCP
- 11. Медицинское оборудование
- 12. Кормление
- 13. Няня
- 14. Эпилепсия
- 15. Трудности с дыханием
- 16. Коммуникация
- 17. Нежелательное поведение

#### Данные об образовании

- 18. Какое ДОУ (школа, д/с...) посещает
- 19. Номер программы обучения

#### Данные от родителей

#### Анализ воронки продаж

- 20. Источник трафика
- 21. Дата первого обращения
- 22. Дата первой консультации
- 23. Дата начала посещения
- 24. Дата расторжения договора
- 25. Планируемая дата выпуска
- 26. Кому передан
- 27. Дата первого контакта
- 28. Дата первого визита

#### Примечания

1. Адрес места жительства вводится и изменяется с помощью подсказок, с проверкой через ФИАС.

2. Для одной организации можно установить один набор данных для ввода и управления, а для другой организации – другой набор данных.

3. Ограничения возможностей здоровья (ОВЗ, диагноз) выбираются из справочника. Справочник дополняется для каждой организации своими значениями.

4. Внутри системы каждая запись о ребенке получает свой уникальный номер.

## **Статусы детей**

Каждому ребенку может быть присвоен статус. Перечень статусов свой для каждой организации. Статусы примерно имеют вид:

- 1. Посещает
- 2. Не посещает
- 3. Поступил
- 4. Выбыл

Каждый статус для конкретного ребенка сопровождается датой его установки и примечанием. Например, если ребенок получил статус «Не посещает», то можно установить конкретную дату и дополнительно сообщить, почему это произошло.

Нельзя ребенку установить несколько статусов одновременно. Для этого следует использовать метки. Новый установленный статус сменяет собой старый.

## **Метки**

<mark>new</mark> Каждого ребенка можно отметить специальной меткой (ярлыком, хештегом и т.п.). Основное отличие метки от статуса – на одну запись о ребенке может быть назначено несколько меток. Метки, также как статусы, имеют разные цвета.

### **Назначение меток**

С помощью меток в системе можно:

- 1. W<sup>ip</sup> Фильтровать список детей на страницах
- 2. <mark>Wip Делать выборку адресатов для массовой рассылки</mark> сообщений

### **Хранение данных о родителях**

Система позволяет хранить (создавать/изменять) данные о родителях.

- 1. Фамилия, имя, отчество
- 2. Телефон
- 3. Электронная почта
- 4. Степень родства с ребенком

# **Личная страница (учетная карточка) ребенка**

Сотрудникам организации доступна для просмотра личная карточка ребенка, на которой собрана (агрегирована) основная информация, необходимая для повседневной работы:

1. Основные данные о ребенке (см. Хранение данных о детях)

2. Данные и контакты родителей (см. Хранение данных о

родителях)

- 3. Данные проведенной диагностики
- 4. Цели и задачи развития ребенка
- 5. Назначенные на ребенка мероприятия
- 6. Координаторы, ответственные за ребенка

На странице ребенка размещены кнопки основных действий

- 1. Добавить значения показателей диагностики
- 2. М<sup>ир</sup> Отправить анкету (для заполнения родителю, по ссылке)
- 3. Задать статус
- 4. Добавить цель (развития ребенка)
- 5. Добавить сиблинга (брата/сестру)
- 6. Назначить ребенку координатора (ответственного сотрудника организации)
- 7. Показать список координаторов ребенка
- 8. Пе<sup>кл</sup> Добавить файл
- 9. Пе<sup>ки</sup> Показать список файлов
- 10. Выставить счет на оплату услуг
- 11. Вернуть деньги по счету
- 12. Назначить тариф оказания услуг
- 13. Распечатать ИПР (индивидуальную программу развития)
- 14. Пе<sup>ку</sup> Удалить запись о ребенке

# **Мероприятия**

Мероприятиями в организации могут быть:

- индивидуальные занятия
- занятия в группе
- визиты специалистов
- консультации специалистов

и т.п.

Мероприятия имеют следующие свойства:

- 1. Краткое наименование
- 2. Полное наименование
- 3. Дата начала
- 4. Длительность
- 5. Стоимость (может быть нулевой)
- Мероприятия могут быть разовыми или повторяющимися. У

повторяющегося мероприятия задается также:

- 1. Дата начала повторения в расписании
- 2. Дата окончания повторения в расписании
- 3. Дни недели, в которых повторяется мероприятие

### **Статус мероприятия**

Мероприятие может иметь статус: запланировано, идет, закончено, отменено.

### **Результат мероприятия**

После проведенного мероприятия каждому ребенку может быть выставлена оценка.

1. Оценка – имеет балл и простое текстовое описание. Например «1 – не выполнил», «2 – выполнил плохо», «3 – выполнил хорошо»

2. Все мероприятия оцениваются одинаковым набором оценок. То есть, если в организации есть оценки от 1 до 5, то нельзя какого-то ребенка оценить иной оценкой (например, 10), отличной от оценок в организации.

3. Для каждой организации создается свой набор оценок. Например, для кого-то важно иметь оценки 1 и 2, для кого-то от 1 до 5. Кому то важно иметь оценки от 1 до 10.

4. Дополнительно вместе с оценкой-описанием можно также указать примечание, описав результат.

#### **Планирование мероприятий**

При планировании мероприятий учитывается

1. Является ли мероприятие индивидуальным (для одного ребенка) или групповым

2. Планируется ли мероприятие из пакета тарифа (см. Пакеты тарифов) или нет

3. Является ли мероприятие разовым на основе прайс-листа или нет

4. Является ли мероприятие платным или нет На мероприятие назначается:

1. Один или несколько сотрудников организации

2. Один ребенок назначается на индивидуальное занятие. Несколько детей - на групповое.

При планировании мероприятия выбирается помещение или задается адрес (если мероприятие выездное) из списка адресов всех назначенных на мероприятие детей, либо адрес вводится вручную.

### **Разрешение конфликтов**

Система определяет занятость сотрудников, детей и помещений и не позволит запланировать мероприятие, если есть «накладка» или пересечение по времени.

# **Диагностика ребенка**

В системе возможно проводить диагностику ребенка по заранее созданным диагностическим картам. Диагностика содержит дату проведения, ФИО ребенка и ответы на вопросы диагностической карты.

### **Диагностическая карта**

1. У каждой организации в системе может быть создана одна или несколько диагностических карт

2. Одна организация не видит и не может использовать диагностическую карту другой организации

3. Вопросы в диагностической карте могут быть собраны в группы и иметь несколько уровней вложенности

4. Ответ на каждый вопрос в карте в конечном счете имеет «вес» или «балл». «Балл» группы ответов равен среднему «баллу» вложенных в группу ответов.

5. Вопросы в карте могут иметь следующий тип:

a. Открытый вопрос (например, «Любимое домашнее животное?»)

b. Вопрос с выбором из вариантов ответов (например, «красный, синий, желтый»)

c. Ввод цифрового значения из диапазона (целое число от 0 до 10)

d. Ввод цифрового значения в свободном формате (например, 37.5)

e. Вопрос с выбором варианта «да» или «дет»

f. Wip Вопрос с выбором в качестве ответа одно из представленных изображений

### **Диагностика по ссылке**

Диагностическая карта может быть отправлена для заполнения в виде ссылки родителю ребенка или стороннему специалисту. В этом случае ни родитель, ни третье лицо не получают доступ к данным системы, за исключением имени диагностируемого ребенка. Результат проведения диагностики попадает в карточку ребенка, а ссылка аннулируется.

# **Лицевой счет ребенка (договор)**

Страница договора ребенка содержит:

1. Информацию о поступлениях денежных средств от родителей в наличном и безналичном расчете

2. Информацию о проведенных мероприятиях и общую стоимость за выбранный период

3. Информацию о запланированных мероприятиях (сумм, планируемых к списанию с лицевого счета ребенка)

4. Информацию об оплате пакетов/тарифов.

# **Расписание**

### **На месяц**

На странице содержится календарь, на котором выводится перечень запланированных в организации мероприятий.

1. Мероприятия можно отфильтровать по исполнителю, городу проведения, координатору

2. Календарь можно «перелистывать» по месяцам вперед и назад

3. При выборе мероприятия в календаре, отображается основная информация по мероприятию и ссылка на его страницу для подробностей.

### **На неделю**

На странице выводится список мероприятий, сгруппированный по дням недели. Недели можно «перелистывать» вперед и назад.

С текущей страницы расписание можно скачать в PDF-формате

### **На день**

Система анализирует мероприятия на текущий день и группирует их по помещениям. В каждом помещении система отображает мероприятия по порядку их начала и указывает специалиста и детей, которые должны находиться на мероприятии.

Есть возможность задать промежуток, который будет считаться «окном в расписании». Например, если задать промежуток 30 минут, то время между мероприятиями в 35 минут будет считаться «окном», в котором можно одним нажатием запланировать мероприятие. А время в 25 минут система посчитает «переменой». В это время можно запланировать мероприятие. Просто на странице расписания на день это «окно» никак не будет учитываться.

## **Учет расходов и доходов**

Система позволяет учитывать

1. Поступления денежных средств на лицевой счет ребенка в наличном и безналичном формате

2. Поступления денежных средств в «кассу» или на «расчетный счет» организации для дальнейшего учета, без привязки к лицевому счету ребенка

3. Расходы денежных средств из «кассы» или с «расчетного счета» организации для дальнейшего учета, без привязки к лицевому счету ребенка

4. Проводить поиск и фильтрацию записей о доходах и расходах

# **Работа с системами приема онлайн-платежей**

## **CloudPayments**

1. Система интегрируется с CloudPayments. Для этого у организации должен быть заключен договор с CloudPayments и введены в системы коды для подключения.

2. Каждая организация использует свое подключение к CloudPayement. Для этого между организацией и CloudPayments должен быть заключен договор.

3. Счета на оплату услуг организации выставляются в CloudPayments для клиентов самой организации (родителей). После этого клиент организации (родитель) уведомляется по электронной почте или через Telegram-бот о поступившем счете

4. После оплаты родителем (на сайте CloudPayments или в личном кабинете) выставленного в CloudPayments счета оплата проходит внутри системы, попадает на «расчетный счет» организации и фиксируется на личном счете ребенка

5. Через CloudPayments оплачиваются: проведенные мероприятия, оформленные клиенту пакеты/тарифы или оформляются авансовые платежи по личным счетам детей.

6. Если требуется вернуть деньги клиенту, то для этого в системе существует «Возврат средств»

# **Пакеты/тарифы**

Клиентам организации (детям) могут назначаться (продаваться) пакеты/тарифы на услуги и мероприятия.

Пакет/тариф имеет

- 1. Название
- 2. Цену
- 3. Срок действия
- 4. Список типов мероприятий, которые входят в тариф

Пакеты/тарифы могут тарифицировать часы мероприятий (например «Пакет на 100 часов визитов няни»). Тогда каждое мероприятие, созданное для ребенка из пакета/тарифа «списывает» затраченное количество часов.

Пакеты/тарифы могут тарифицировать количество мероприятий (например «Пакет 10 занятий по 30 минут…»). Тогда каждое мероприятие, созданное для ребенка из пакета/тарифа «списывается» из общего количества мероприятий в пакете.

Пакеты/тарифы могут быть оплачены частично или полностью. При этом задолженность по оплате отображается на странице личного счета ребенка.

## **Система разграничения прав доступа**  new

Права доступа к системе разграничиваются на основе Ролей и Политик.

### **Роль «Собственник»**

При регистрации аккаунта организации первому пользователю назначается роль «Собственник». Данная роль имеет максимальные права, что дословно означает: «Пользователь может создавать, изменять и удалять любые данные любых разделов сайта». Кроме того, собственник может назначать права другим сотрудникам.

«Собственник» не имеет доступа лишь в раздел сайта, предназначенный для родителя

#### **Роль «Родитель»**

Роль «Родитель» наоборот, предназначена для раздела сайта, предназначенного для родителей. Пользователь получает роль

«Родитель», когда ему высылают приглашение на почту или родитель сам проходит регистрацию через специальную форму сайта.

#### **Составная роль на основе Политик**

Пользователь с правами «Собственник» может составить роль, необходимую пользователю для работы, на основе Политик. Политикой называется разрешение, выданное пользователю, на совершение того или иного действия на сайте.

Список политик постоянно обновляется и дополняется. Вот некоторые из них:

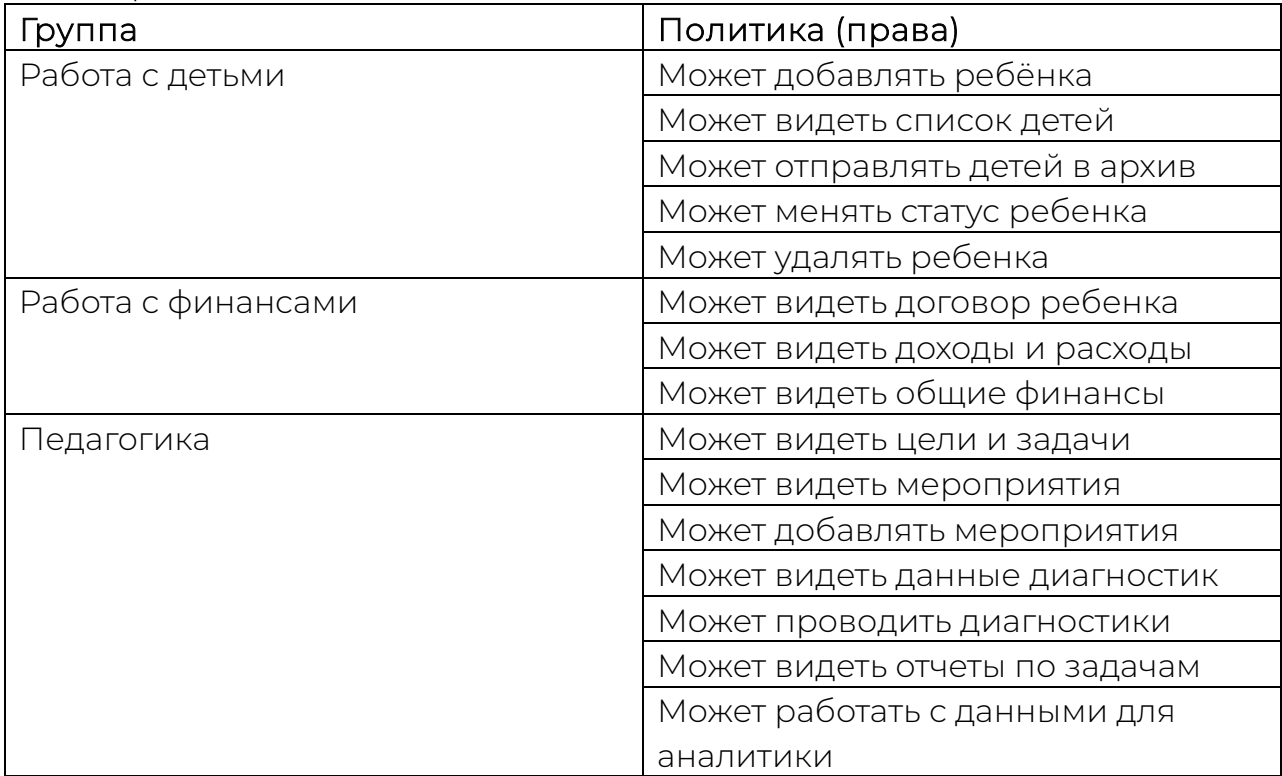

Полный список Политик доступен при создании/изменении составных ролей организации в личном кабинете.

# **Telegram-бот**

Система способна «общаться» с пользователями через собственный Telegram-бот. Основные возможности бота:

1. Бот может сообщить по запросу родителю расписание его ребенка на текущий день и на следующий день

2. Бот может сообщить по запросу специалисту организации его расписание на текущий день и на следующий день

3. Бот может уведомлять родителей о поступивших счетах на оплату и передавать ссылку для оплаты счета.

4. Бот может уведомлять ответственных сотрудников организации о поступающих заявках на услуги для детей

5. Пе<sup>ки</sup> Бот может принять вопрос от пользователя и передать его технической поддержке для решения

6. М<sup>ир</sup> Бот может отправлять сообщения детям, сотрудникам и родителям (если у них подключен бот) через систему массовой рассылки.

# **API**

Основные функции открытого API системы:

- 1. Организация взаимодействия системы и Telegram
	- 1.1. Прием сообщений от бота
	- 1.2. Отправка сообщений боту
- 2. Организация взаимодействия системы и CloudPayments
	- 2.1. Выставление счетов в CloudPayments
	- 2.2. Прием уведомлений от CloudPayments о совершенных платежах

3. Обработка данных от собственных форм, расположенных на сайте клиента (см. Обработка заявок)

Для получения более подробной информации свяжитесь с нами (см. Обратная связь).

### **Обработка заявок**

К форме на странице стороннего сайта можно подключить webhook из API системы, который будет принимать заявки на услуги организации. Например, запись в логопедический центр, заявка на услуги няни, запись ребенка в детский сад. После оправки данных формы данные ребенка попадают в нужную организацию системы, а ответственный сотрудник организации получает уведомление по электронной почте или через Telegram-бот.

Для получения более подробной информации свяжитесь с нами (см. Обратная связь).

## **Отчеты и аналитика**

В системе предусмотрены следующие отчеты по данным организации

### **Путь клиента**

На одной странице системы собрана информация о движении ребенка по воронке продаж. В качестве полей воронки продаж могут быть выбраны любые пользовательские данные. Например:

- 1. Источник траффика
- 2. Дата первого обращения
- 3. Дата первой консультации
- 4. Дата начала посещения
- 5. Планируемая дата выпуска
- 6. Дата расторжения договора
- 7. Статус ребенка

По таблице можно осуществлять поиск и фильтрацию.

### **Даты диагностик**

Отображаются ФИО детей и даты, когда были проведены вводные и промежуточные диагностики детей по каждому из существующих в организации типу диагностики.

# **Брендирование (индивидуализация)**

### **Наименование объектов**

<mark>new</mark> Если организация не работает с детьми, или родители называются по другому (например, «Опекуны»), то в системе можно задать индивидуальные (особенные) для организации значения наименований объектов.

Наименования объектов, которые можно индивидуализировать:

- 1. Дети (например, Клиенты, Взрослые, Благополучатели, и т.п.)
- 2. Родители (например, Взрослые, Опекуны, Представители и т.п.)
- 3. У<sup>шр</sup> Сотрудники (например, Педагоги, Тренеры, Няни и т.п.)
- 4. И<sup>шр</sup> Мероприятия (например, Уроки, Визиты, Активности и т.п.)

# **Личный кабинет клиента (родителя)**

Личный кабинет родителя предназначен для:

1. Получения родителем основной информации по ребенку, его занятиям и задолженности по ЛС

2. Заказа и оплаты услуг организации

# **Обратная связь**

ООО «ИЦТ»

info@star-c.ru

+7 909 28-999-14

star-c.ru

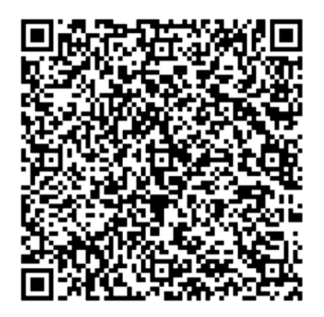